# Modbus RTU

CFW300

User's Manual

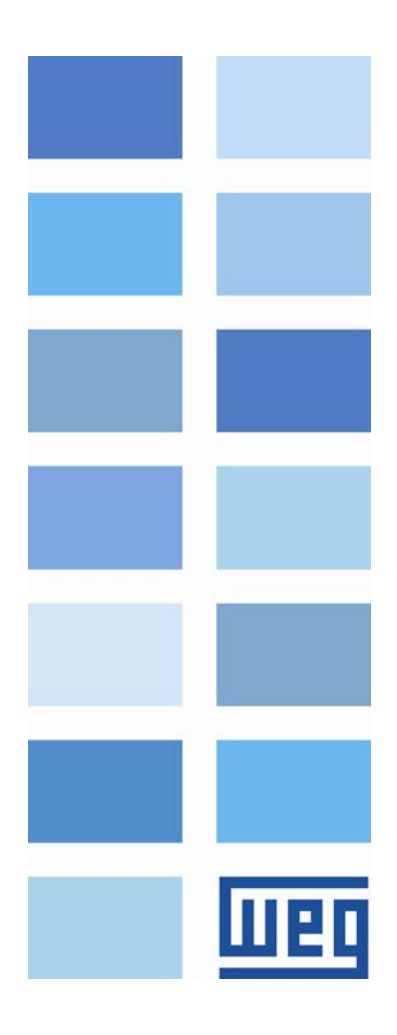

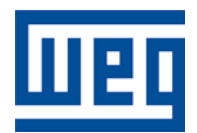

## Modbus RTU User's Manual

Series: CFW300 Language: English Document Number: 10003806158 / 02

Publication Date: 12/2018

## <span id="page-2-0"></span>**CONTENTS**

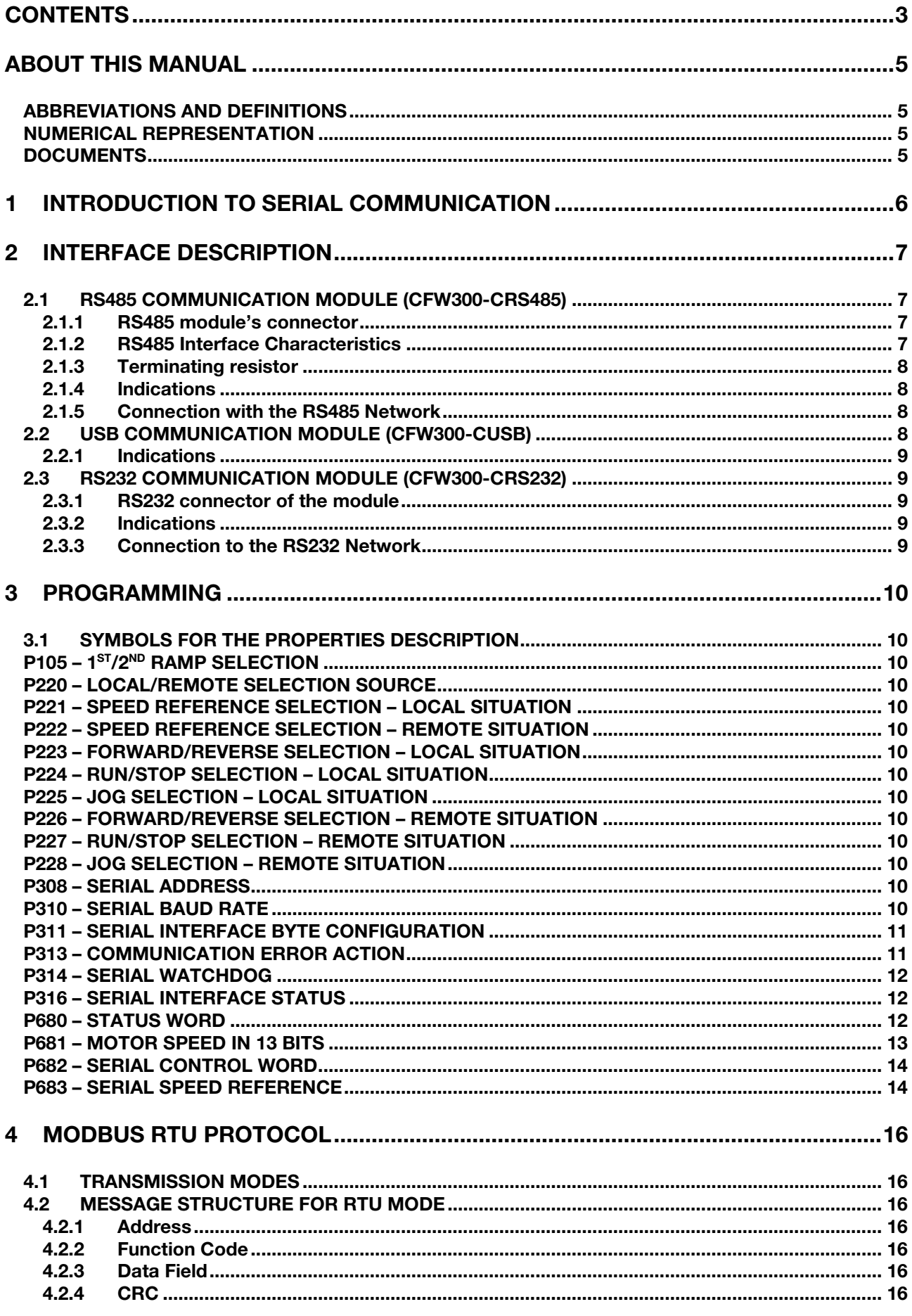

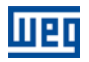

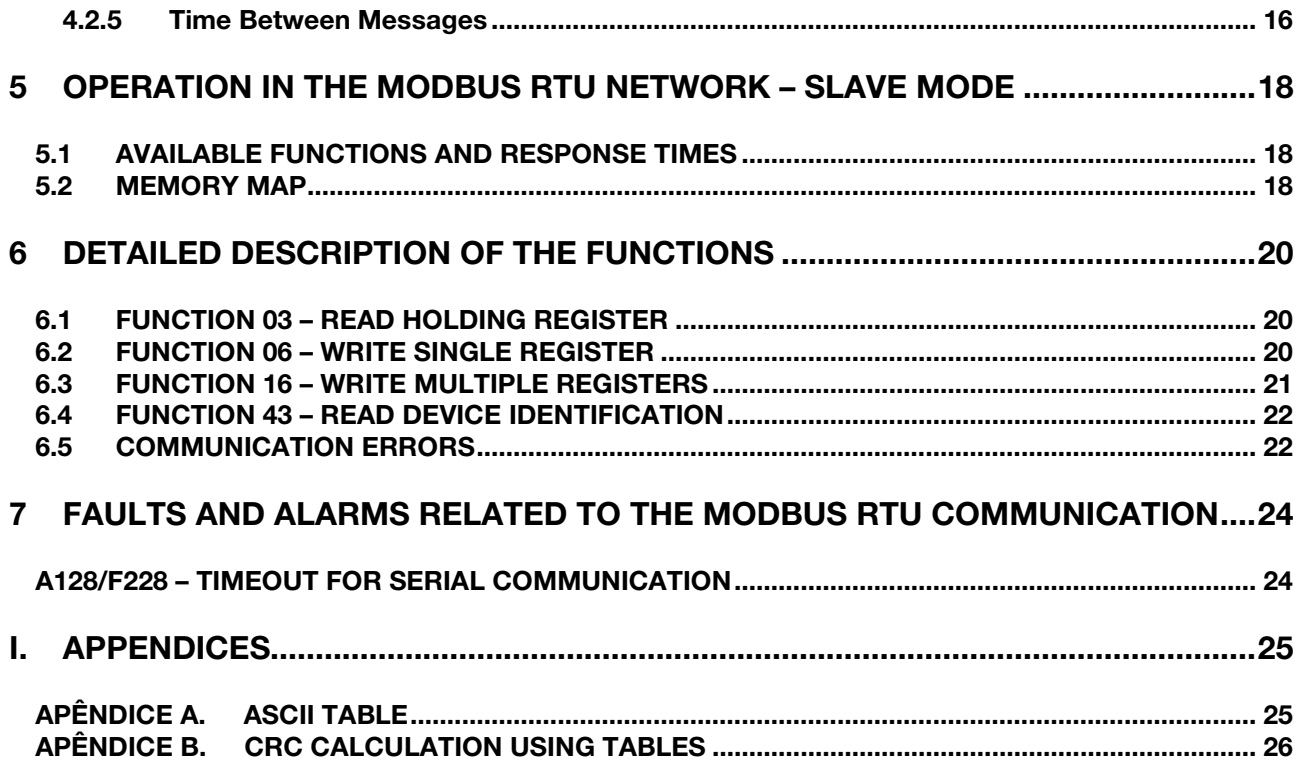

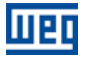

## <span id="page-4-0"></span>ABOUT THIS MANUAL

This manual supplies the necessary information for the operation of the CFW300 frequency inverter using the Modbus RTU protocol. This manual must be used together with the CFW300 user manual.

#### <span id="page-4-1"></span>ABBREVIATIONS AND DEFINITIONS

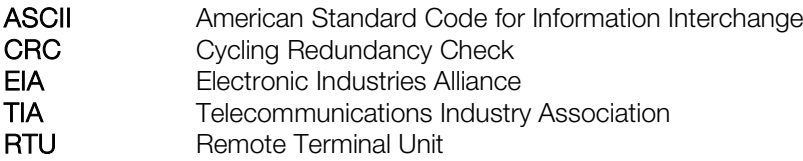

#### <span id="page-4-2"></span>NUMERICAL REPRESENTATION

Decimal numbers are represented by means of digits without suffix. Hexadecimal numbers are represented with the letter 'h' after the number. Binary numbers are represented with the letter 'b' after the number.

#### <span id="page-4-3"></span>**DOCUMENTS**

The Modbus RTU protocol was developed based on the following specifications and documents:

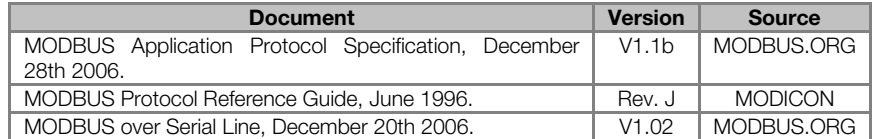

In order to obtain this documentation, consult MODBUS.ORG, which is nowadays the organization that keeps, publishes and updates the information related to the Modbus protocol.

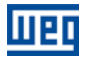

## <span id="page-5-0"></span>1 INTRODUCTION TO SERIAL COMMUNICATION

In a serial interface the data bits are sent sequentially through a communication channel or bus. Several technologies use the serial communication for data transfer, including the RS232 and RS485 interfaces.

The directions that specify the RS232 and RS485 standards, however, do neither specify the character format, nor its sequence for the data transmission and reception. Therefore, besides the interface, it is also necessary to identify the protocol used for the communication. Among the several existent protocols, one used a lot in the industry is the Modbus RTU protocol.

In the sequence the characteristics of the RS232, RS485 and USB serial interfaces available for the product will be presented, as well as the Modbus RTU protocol for the use of this interface.

## <span id="page-6-0"></span>2 INTERFACE DESCRIPTION

The interfaces for serial communication RS485 or USB available for the CFW300 frequency inverter depend on the selected communication module for the product. Following are presented information about the connection and installation of the equipment, using different communication modules.

#### <span id="page-6-1"></span>2.1 RS485 COMMUNICATION MODULE (CFW300-CRS485)

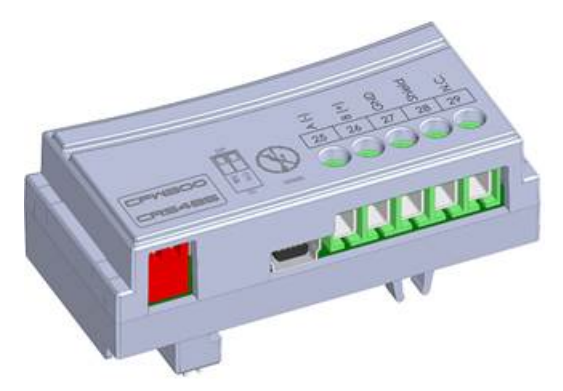

Figure 2.1: Module with RS485 interface

This plug-in module for the CFW300 frequency inverter has one RS485 interface. This standard RS485 interface has two functions:

- Point to Point Connection with remote keypad, via mini USB<sup>[1](#page-6-4)</sup> connector.
- Connection via RS485 for network operation, via terminals.

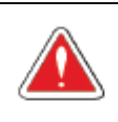

#### DANGER!

The mini USB connector is not USB compatible, therefore, It cannot be connected to USB ports. This connector only serves as the interface between the frequency inverter and Its remote keypad.

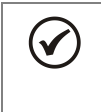

#### NOTE!

Although RS485 communication signal is available on both connectors – mini USB and control terminal – these signals are the same (internally). For this reason, it is not possible to use RS485 interface as command source or reference source and remote keypad at the same time.

#### <span id="page-6-2"></span>2.1.1 RS485 module's connector

The RS485 interface connections are available via control terminal using the following pin assignment:

Table 2.1: RS485 connector pinout for the module (CFW300-CRS485)

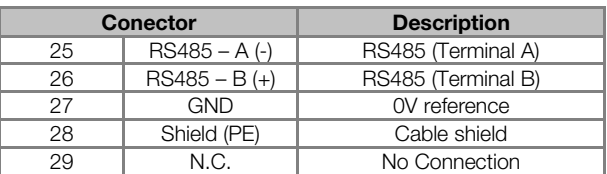

#### <span id="page-6-3"></span>2.1.2 RS485 Interface Characteristics

- The interface follows the EIA/TIA-485 standard.
- It allows communication baud rates from 9600 up to 38400 Kbit/s.
- The interface is electrically isolated and with differential signal, which grants more robustness against electromagnetic interference.
- It allows the connection of up to 32 devices to the same segment. More devices can be connected by using repeaters<sup>[2](#page-6-5)</sup>.

<sup>&</sup>lt;u>.</u> <sup>1</sup> For connections that require distances greater than 3 meters, use remote keypad connection via control terminal.

<span id="page-6-5"></span><span id="page-6-4"></span><sup>&</sup>lt;sup>2</sup> The limit of devices that can be connected on the network depends on the protocol used.

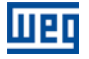

A maximum bus length of 1000 meters.

#### <span id="page-7-0"></span>2.1.3 Terminating resistor

It is necessary to enable a terminating resistor at both ends of the main bus for each segment of the RS485 network. If the equipment located at both ends of the bus does not have termination resistors, use active terminating to enable these resistors.

| <b>Switch Setting</b>      | <b>Option</b>           |
|----------------------------|-------------------------|
| $S1.1 = OFF e S1.2 = OFF$  | RS485 Termination off   |
| $S1.1 = ON e S1.2 = ON$    | RS485 Termination on    |
| $S1.1 =$ OFF e $S1.2 =$ ON | This combination is not |
| $S1.1 = ON e S1.2 = OFF$   | allowed                 |

Table 2.2: Configuration of the switches to configure the RS485

#### <span id="page-7-1"></span>2.1.4 Indications

Details on the alarms, communications failures and communication states are made through the keypad (HMI) and product parameters.

#### <span id="page-7-2"></span>2.1.5 Connection with the RS485 Network

The following points must be observed for the connection of the device using the RS485 interface:

- It is recommended the use of a shielded cable with a twisted pair of wires.
- It is also recommended that the cable has one more wire for the connection of the reference signal (GND). In case the cable does not have the additional wire, then the GND signal must be left disconnected.
- The cable must be laid separately (and far away if possible) from the power cables.
- All the network devices must be properly grounded, preferably at the same ground connection. The cable shield must also be grounded.
- Enable the termination resistors only at two points, at the extremes of the main bus, even if there are derivations from the bus.

#### <span id="page-7-3"></span>2.2 USB COMMUNICATION MODULE (CFW300-CUSB)

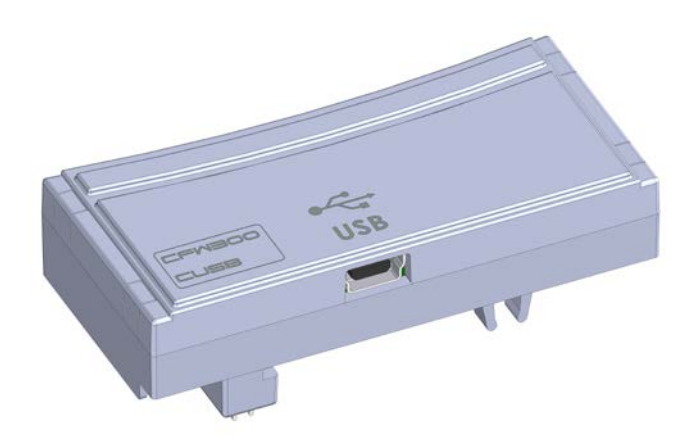

Figure 2.2: Module with USB connection

For this module, a USB interface with mini-USB conector is available. When connecting the USB interface, it will be recognized as a USB to serial converter, and a virtual COM port will be created<sup>8</sup>. Thus communication is made with the drive via this COM port.

The USB accessory also provides the connection to the remote keypad via standard RS485 interface.

<span id="page-7-4"></span><sup>&</sup>lt;u>.</u> <sup>3</sup> It is necessary to install the USB driver on the CD-ROM supplied with the product. The COM port number created depends on the availability in the operating system and, once connected, consult the hardware resources of the system to identify this port. .

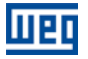

#### <span id="page-8-0"></span>2.2.1 Indications

Details on the alarms, communications failures and communication states are made through the keypad (HMI) and product parameters.

#### <span id="page-8-1"></span>2.3 RS232 COMMUNICATION MODULE (CFW300-CRS232)

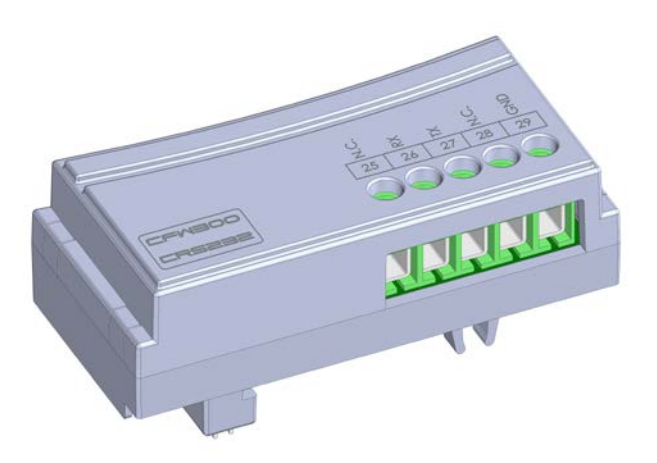

Figure 2.3: Module with RS232 connection

#### <span id="page-8-2"></span>2.3.1 RS232 connector of the module

The connection for the RS232 interface is available via terminals using the following pin assignment:

Table 2.3: Pin assignment of the RS232 connector for the module (CFW300-CRS232)

|    | <b>Connector</b> | <b>Description</b> |
|----|------------------|--------------------|
| 25 | N.C.             | No Connection      |
| 26 |                  | Receiver           |
|    | 1 X              | Transmitter        |
| 28 | N.C.             | No Connection      |
|    |                  | Reference 0 V      |

#### <span id="page-8-3"></span>2.3.2 Indications

The alarm, fault and status indications of the communication are made through the HMI and parameters of the product.

#### <span id="page-8-4"></span>2.3.3 Connection to the RS232 Network

For the connection of the CFW300 frequency inverter using the RS232 interface, the following points must be observed:

- The frequency inverter RX and TX signals must be connected respectively to the master TX and RX, besides the connection of the reference signal (GND).
- The RS232 interface is very susceptible to interferences. Therefore, the cable used for communication must be as short as possible – always shorter than ten meters.
- The passage of the cable must be done separately (and if possible distant) from the power supply cables.
- **All network devices must be properly grounded, preferably to the same connection with the ground.**

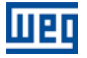

## <span id="page-9-0"></span>3 PROGRAMMING

<span id="page-9-1"></span>Next, the CFW300 frequency inverter parameters related to the Modbus RTU communication will be presented.

#### 3.1 SYMBOLS FOR THE PROPERTIES DESCRIPTION

RO Reading only parameter<br>CEG Parameter that can be c Parameter that can be changed only with a stopped motor.

#### <span id="page-9-2"></span>P105 - 1<sup>ST</sup>/2<sup>ND</sup> RAMP SELECTION

<span id="page-9-3"></span>P220 – LOCAL/REMOTE SELECTION SOURCE

<span id="page-9-4"></span>P221 – SPEED REFERENCE SELECTION – LOCAL SITUATION

<span id="page-9-5"></span>P222 – SPEED REFERENCE SELECTION – REMOTE SITUATION

<span id="page-9-6"></span>P223 – FORWARD/REVERSE SELECTION – LOCAL SITUATION

<span id="page-9-7"></span>P224 – RUN/STOP SELECTION – LOCAL SITUATION

<span id="page-9-8"></span>P225 – JOG SELECTION – LOCAL SITUATION

<span id="page-9-9"></span>P226 – FORWARD/REVERSE SELECTION – REMOTE SITUATION

<span id="page-9-10"></span>P227 – RUN/STOP SELECTION – REMOTE SITUATION

#### <span id="page-9-11"></span>P228 – JOG SELECTION – REMOTE SITUATION

These parameters are used in the configuration of the command source for the CFW300 frequency inverter local and remote situations. In order that the device be controlled through the Modbus RTU interface, the options 'serial' available in these parameters, must be selected.

The detailed description of these parameters is found in the CFW300 programming manual.

<span id="page-9-12"></span>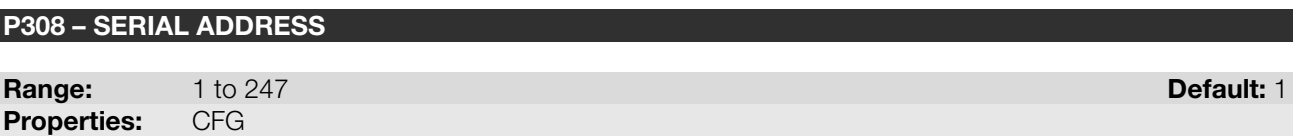

#### Description:

It allows programming the address used for the inverter serial communication. It is necessary that each device in the network has an address different from all the others.

#### <span id="page-9-13"></span>P310 – SERIAL BAUD RATE

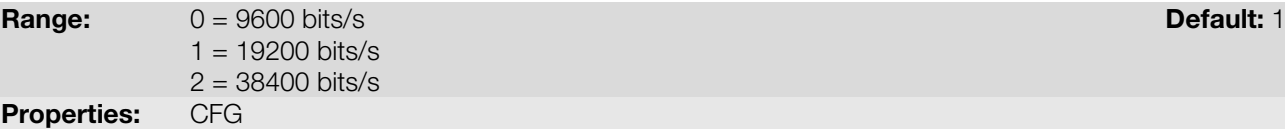

Description:

It allows programming the baud rate for the serial communication interface, in bits per second. This baud rate must be the same for all the devices connected to the network.

#### <span id="page-10-0"></span>P311 – SERIAL INTERFACE BYTE CONFIGURATION

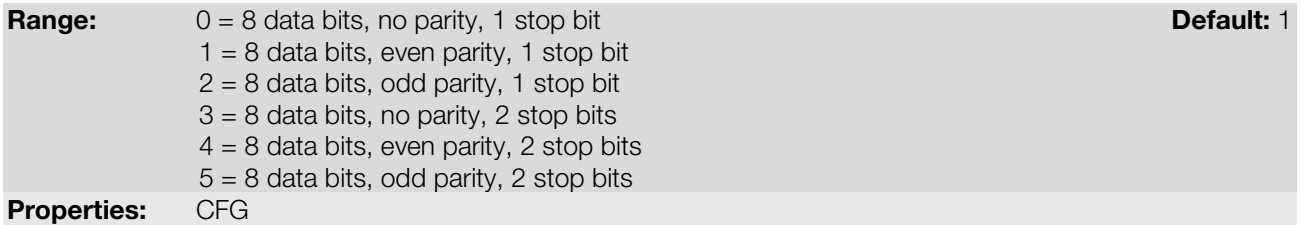

#### Description:

It allows programming the number of data bits, parity and stop bits of the serial interface bytes. This configuration must be identical for all the devices connected to the network.

#### <span id="page-10-1"></span>P313 – COMMUNICATION ERROR ACTION

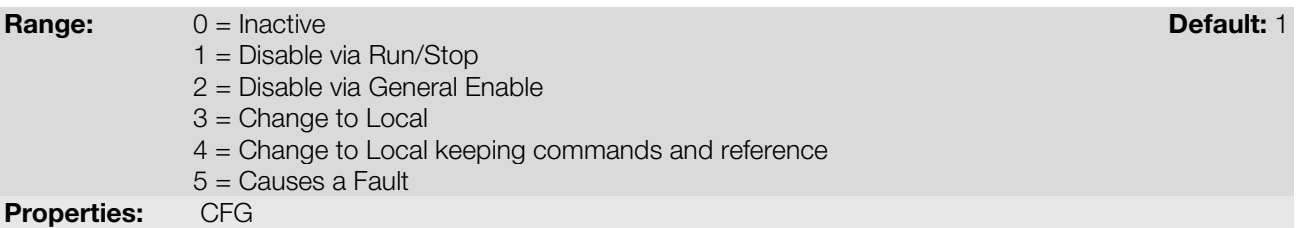

#### Description:

It allows the selection of the action to be executed by the device, if it is controlled via network and a communication error is detected.

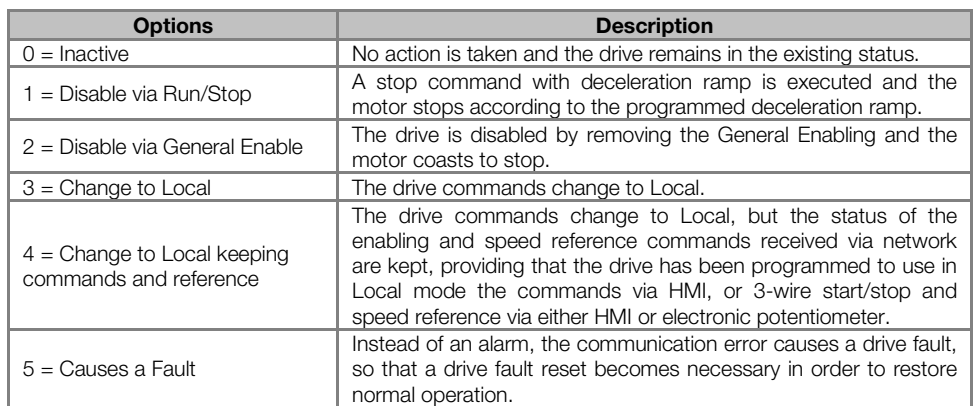

#### Table 3.1: P313 options

The following events are considered communication errors:

Serial communication (RS485):

A128 alarm/F228 fault: Serial communication timeout

The actions described in this parameter are executed by means of the automatic writing of the selected actions in the respective bits of the interface control words. Therefore, in order that the commands written in this parameter be effective, it is necessary that the device be programmed to be controlled via the used network interface (with exception of option "Causes a Fault", which blocks the equipment even if it is not controlled by network). This programming is achieved by means of parameters P220 to P228.

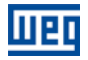

<span id="page-11-0"></span>P314 – SERIAL WATCHDOG

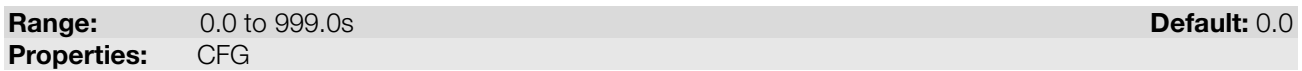

#### Description:

It allows programming a time limit for the detection of serial interface communication error. If the frequency inverter remains without receiving valid telegrams longer than the time programmed in this parameter, it will be considered that a communication error has occurred, the alarm A128 will be showed on the HMI and the option programmed in P313 will be executed.

After being powered up, the frequency inverter starts counting this time from the first received valid telegram. The value 0.0 disables this function.

<span id="page-11-1"></span>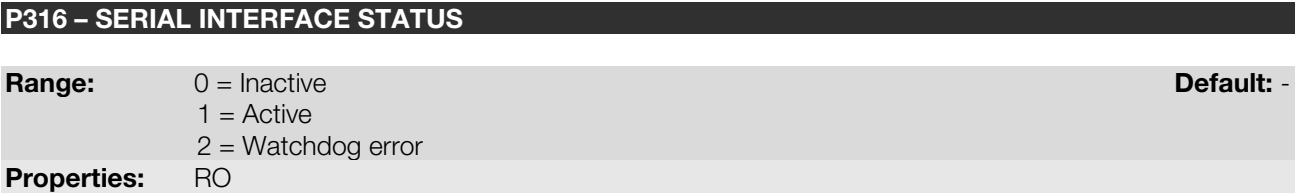

#### Description:

It allows identifying whether the serial communication presents errors.

#### Table 3.2: P316 options

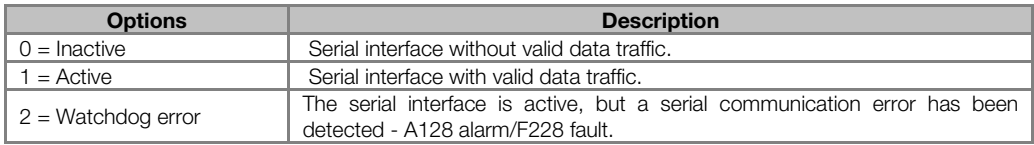

#### <span id="page-11-2"></span>P680 – STATUS WORD

**Range:** 0000h to FFFFh **Default: -** 0000h to FFFFh Default: - 0000h to FFFFh Default: - 0000h to Default: - 0000h to Default: - 000 m to Default: - 000 m to Default: - 000 m to Default: - 000 m to Default: - 000 m to Defa Properties: RO

#### Description:

It allows the device status monitoring. Each bit represents a specific status:

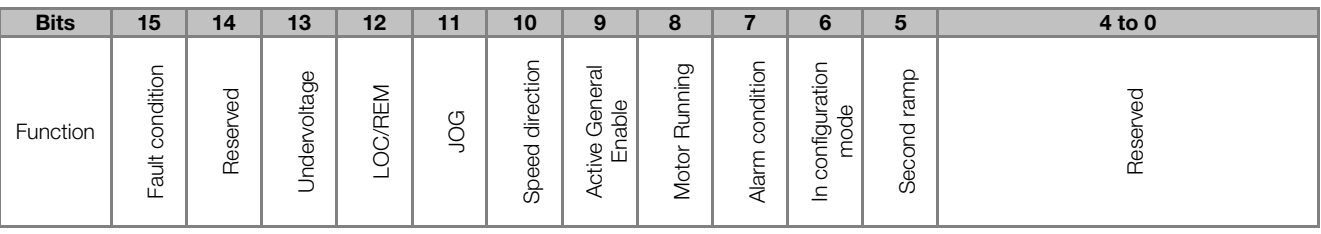

Table 3.3: P680 parameter bit functions

| <b>Bits</b>                      | <b>Values</b>                                                                                                    |  |
|----------------------------------|----------------------------------------------------------------------------------------------------|--|
| Bits 0 to 4                      | Reserved.                                                                                                    |  |
| Bit 5<br>Second ramp             | 0: The drive is configured to use the first ramp values, programmed in P100 and P101, as the motor<br>acceleration and deceleration ramp times.<br>1: The drive is configured to use the second ramp values, programmed in P102 and P103, as the motor<br>acceleration and deceleration ramp times.                                                                                                    |  |
| Bit 6<br>In configuration mode   | 0: The drive is operating normally.<br>1: The drive is in the configuration mode. It indicates a special condition during which the drive cannot be<br>enabled:<br>Executing the self-tuning routine<br>Executing the oriented start-up routine<br>Executing the HMI copy function<br>Executing the flash memory card self-guided routine<br>There is a parameter setting incompatibility<br>There is no power at the drive power section |  |
| Bit 7                            | 0: The drive is not in alarm condition.                                                                                                    |  |
| Alarm condition                  | 1: The drive is in alarm condition.<br>Note: The alarm number can be read by means of the parameter P048 – Present Alarm.                                                                                                    |  |
| Bit 8                            | 0: The motor is stopped.                                                                                                    |  |
| Motor Running                    | 1: The drive is running the motor at the set point speed, or executing either the acceleration or the<br>deceleration ramp.                                                                                                    |  |
| Bit 9                            | 0: General Enable is not active.                                                                                                    |  |
| <b>Active General Enable</b>     | 1: General Enable is active and the drive is ready to run the motor.                                                                                                    |  |
| <b>Bit 10</b><br>Speed direction | 0: The motor is running in the reverse direction.<br>1: The motor is running in the forward direction.                                                                                                    |  |
| <b>Bit 11</b>                    | 0: Inactive JOG function.                                                                                                    |  |
| <b>JOG</b>                       | 1: Active JOG function.                                                                                                    |  |
| <b>Bit 12</b>                    | 0: Drive in Local mode.                                                                                                    |  |
| LOC/REM                          | 1: Drive in Remote mode.                                                                                                    |  |
| <b>Bit 13</b>                    | 0: No Undervoltage.                                                                                                    |  |
| Undervoltage                     | 1: With Undervoltage.                                                                                                    |  |
| <b>Bit 14</b>                    | Reserved.                                                                                                    |  |
| <b>Bit 15</b>                    | 0: The drive is not in a fault condition.                                                                                                    |  |
| Fault condition                  | 1: The drive has detected a fault.                                                                                                    |  |
|                                  | Note: The fault number can be read by means of the parameter P049 – Present Fault.                                                                                                    |  |

#### <span id="page-12-0"></span>P681 – MOTOR SPEED IN 13 BITS

**Range:**  $-32768$  to 32767 **Default:** -Properties: RO

Description:

It allows monitoring the motor speed. This word uses 13-bit resolution with signal to represent the motor rated frequency (P403):

- $P681 = 0000h (0 decimal)$   $\rightarrow$  motor speed = 0
- P681 = 2000h (8192 decimal)  $→$  motor speed = rated frequency

Intermediate or higher speed values in rpm can be obtained by using this scale. E.g.60Hz rated frequency if the value read is 2048 (0800h), then, to obtain the speed in Hz one must calculate:

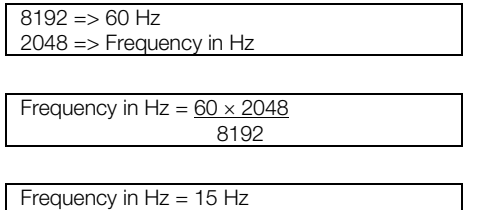

Frequency in Hz = 15 Hz

Negative values in this parameter indicate that the motor is running in the reverse direction.

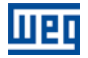

<span id="page-13-0"></span>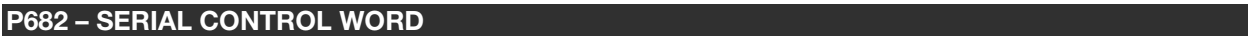

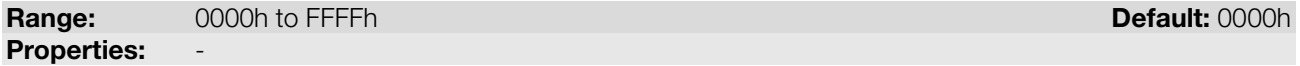

#### Description:

It is the device Modbus RTU interface control word. This parameter can only be changed via serial interface. For the other sources (HMI, etc.) it behaves like a read-only parameter.

In order to have those commands executed, it is necessary to program the equipment to be controlled via serial. This programming is achieved by means of parameters P105 and P220 to P228.

Each bit of this word represents a command that can be executed.

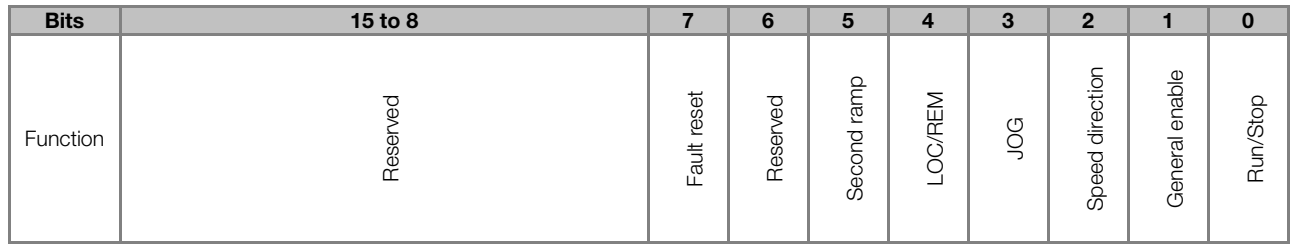

#### Table 3.4: P682 parameter bit functions

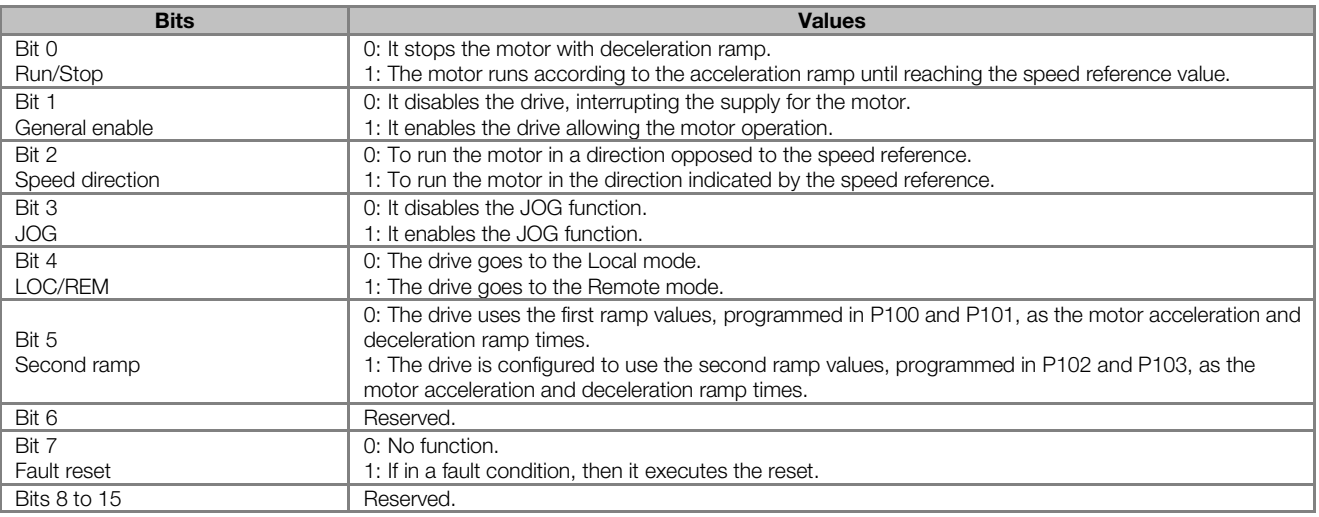

#### <span id="page-13-1"></span>P683 – SERIAL SPEED REFERENCE

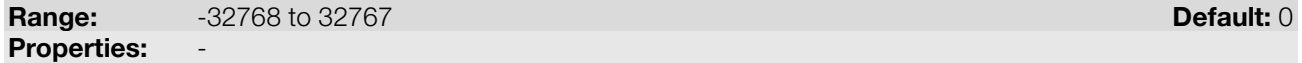

#### Description:

It allows programming the motor speed reference via the Modbus RTU interface. This parameter can only be changed via serial interface. For the other sources (HMI, etc.) it behaves like a read-only parameter.

In order that the reference written in this parameter be used, it is necessary that the drive be programmed to use the speed reference via serial. This programming is achieved by means of parameters P221 and P222.

This word uses a 13-bit resolution with signal to represent the motor rated frequency (P403).

- $P683 = 0000h$  (0 decimal)  $\rightarrow$  speed reference = 0
- $P683 = 2000h (8192 decimal)$   $\rightarrow$  speed reference = rated frequency (P403)

Intermediate or higher reference values can be programmed by using this scale. E.g.60Hz rated frequency, to obtain a speed reference of 30 Hz one must calculate:

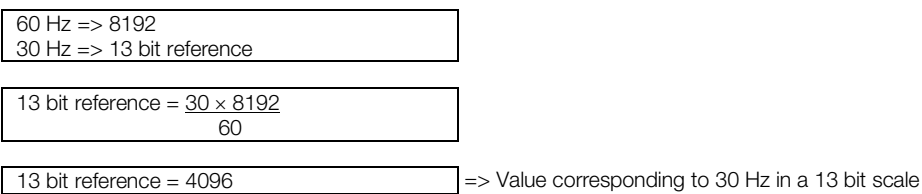

This parameter also accepts negative values to revert the motor speed direction. The reference speed direction, however, depends also on the control word - P682 - bit 2 setting:

Bit  $2 = 1$  and P683  $> 0$ : reference for forward direction

**MBD** 

- Bit  $2 = 1$  and P683  $<$  0: reference for reverse direction
- $B$  Bit 2 = 0 and P683 > 0: reference for reverse direction
- $Bit 2 = 0$  and P683 < 0: reference for forward direction

## <span id="page-15-0"></span>4 MODBUS RTU PROTOCOL

The Modbus RTU protocol was initially developed in 1979. Nowadays, it is a widely spread open protocol, used by several manufactures in many equipments.

#### <span id="page-15-1"></span>4.1 TRANSMISSION MODES

Two transmission modes are defined in the protocol specification: ASCII and RTU. The modes define the way the message bytes are transmitted. It is not possible to use the two transmission modes in the same network.

The CFW300 frequency inverter uses only the RTU mode for the telegram transmission. The bytes are transmitted in hexadecimal format and its configuration depends on the programming done by means of P311.

#### <span id="page-15-2"></span>4.2 MESSAGE STRUCTURE FOR RTU MODE

The Modbus RTU structure uses a master-slave system for message exchange. It allows up to 247 slaves, but only one master. Every communication begins with the master making a request to a slave, which answers to the master what has been asked. In both telegrams (request and answer), the used structure is the same: Address, Function Code, Data and CRC. Only the data field can have a variable size, depending on what is being requested.

Master (request telegram):

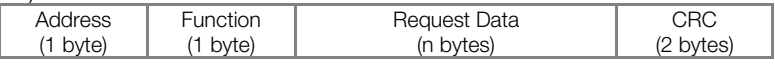

Slave (response telegram):

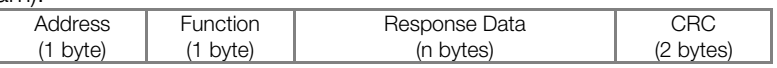

#### <span id="page-15-3"></span>4.2.1 Address

The master initiates the communication sending a byte with the address of the slave to which the message is destined. When sending the answer, the slave also initiates the telegram with its own address. The master can also send a message to the address 0 (zero), which means that the message is destined to all the slaves in the network (broadcast). In that case, no slave will answer to the master.

#### <span id="page-15-4"></span>4.2.2 Function Code

This field also contains a single byte, where the master specifies the kind of service or function requested to the slave (reading, writing, etc.). According to the protocol, each function is used to access a specific type of data.

<span id="page-15-5"></span>For the available list of supported functions, refer to item [5.](#page-17-0)

#### 4.2.3 Data Field

It is a variable size field. The format and contents of this field depend on the used function and the transmitted value. This field is described together with the function description (refer to item [5\)](#page-17-0).

#### <span id="page-15-6"></span>4.2.4 CRC

The last part of the telegram is the field for checking the transmission errors. The used method is the CRC-16 (Cycling Redundancy Check). This field is formed by two bytes; where first the least significant byte is transmitted (CRC-), and then the most significant (CRC+). The CRC calculation form is described in the protocol specification; however, information for its implementation is also supplied in the [Apêndice B.](#page-25-0)

#### <span id="page-15-7"></span>4.2.5 Time Between Messages

In the RTU mode there is no specific character that indicates the beginning or the end of a telegram. The indication of when a new message begins or when it ends is done by the absence of data transmission in the network, for a minimum period of 3.5 times the transmission time of a data byte (11 bits). Thus, in case a telegram has initiated after the elapsing of this minimum time, the network elements will assume that the first

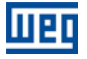

received character represents the beginning of a new telegram. And in the same manner, the network elements will assume that the telegram has reached its end when after receiving the telegram elements, this time has elapsed again.

If during the transmission of a telegram the time between the bytes is longer than this minimum time, the telegram will be considered invalid because the frequency inverter will discard the bytes already received and will mount a new telegram with the bytes that were being transmitted.

For communication rates higher than 19200 bits/s, the used times are the same as for that rate. The next table shows us the times for different communication transmission rates:

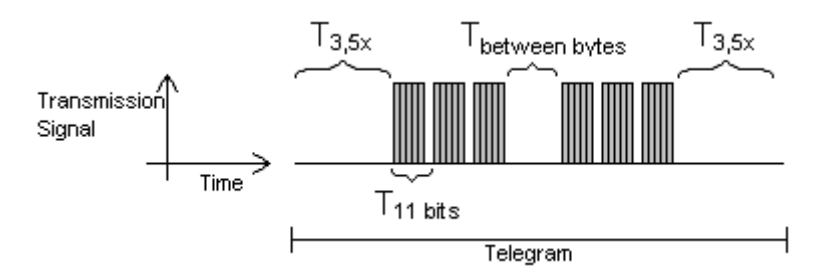

Table 4.1: Communication rates and the time periods involved in the telegram transmission

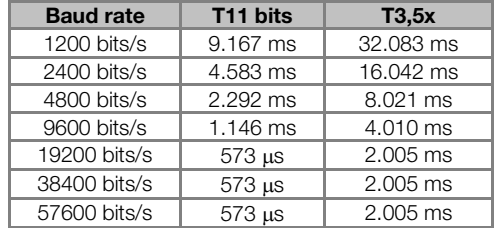

- $T_{11 \text{ bits}}$  = Time for transmitting one byte of the telegram.
- $T_{\text{between bytes}} = T$ ime between bytes.
- $T_{3,5x}$  = Minimum interval to indicated beginning and end of a telegram (3.5 x T11bits).

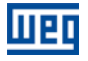

## <span id="page-17-0"></span>5 OPERATION IN THE MODBUS RTU NETWORK – SLAVE MODE

The CFW300 frequency inverter has the following characteristics when operated in Modbus RTU network:

- Network connection via RS485 serial interface.
- Address, communication rate and byte format defined by means of parameters.
- <span id="page-17-1"></span>It allows the device programming and control via the access to parameters.

#### 5.1 AVAILABLE FUNCTIONS AND RESPONSE TIMES

In the Modbus RTU specification are defined the functions used to access different types of data. In the CFW300 the parameters have been defined as being holding type registers. In order to access those data the following services (or functions) have been made available:

- Read Holding Registers Description: reading of register blocks of the holding register type. Function code: 03.
- Read Input Registers Description: reading of register blocks of the input register type. Function code: 04.
- Write Single Register Description: writing in a single register of the holding type. Function code: 06.
- **Write Multiple Registers** Description: writing in register blocks of the holding register type. Function code: 16.
- Read Device Identification Description: identification of the device model. Function code: 43.

The response time, from the end of transmission of the master until the response of the slave, ranges from 2 to 10 ms for any of the functions above.

#### <span id="page-17-2"></span>5.2 MEMORY MAP

The CFW300 Modbus communication is based on the reading/writing of the equipment parameters. All the drive parameters list is made available as holding type 16-bit registers. The data addressing is done with the offset equal to zero, which means that the parameter number corresponds to the register address. The following table illustrates the parameters addressing, which can be accessed as holding type register.

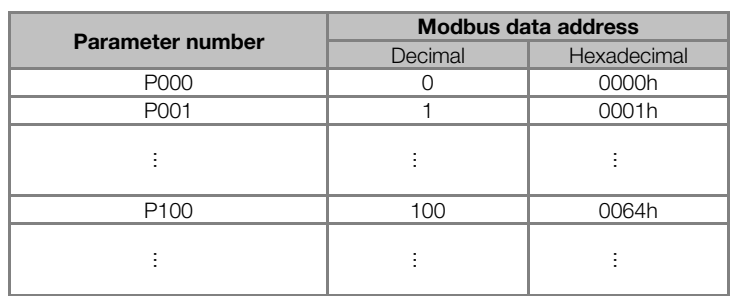

Table 5.1: Modbus RTU Memory Map

It is necessary to know the inverter list of parameters to be able to operate the equipment. Thus, it is possible to identify what data are needed for the status monitoring and the control of the functions. The main parameters are:

Monitoring (reading):

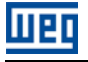

- **P680: Status word**
- P681: Motor speed

Command (writing):

- P682: Command Word
- **P683: Speed Reference**

Refer to the Programming Manual for a complete parameter list of the equipment.

#### NOTE!  $\bm{\mathcal{U}}$

- All the parameters are treated as holding type registers. Depending on the master that is used, those registers are referenced starting from the base address 40000 or 4x. In this case, the address that must be programmed in the master for a parameter is the address showed in the table above added to the base address. Refer to the master documentation to find out how to access holding type registers.
	- It should be noted that read-only parameters can only be read from the equipment, while other parameters can be read and written through the network.

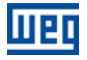

## <span id="page-19-0"></span>6 DETAILED DESCRIPTION OF THE FUNCTIONS

A detailed description of the functions available in the CFW300 frequency inverter for the Modbus RTU is provided in this section. In order to elaborate the telegrams it is important to observe the following:

- **The values are always transmitted in hexadecimal.**
- The address of a datum, the number of data and the value of registers are always represented in 16 bits. Therefore, it is necessary to transmit those fields using two bytes – high and low.
- The telegrams for request, as well as for response, cannot exceed 64 bytes.
- The transmitted values are always integer, regardless of having a representation with decimal point. Thus, the value 9.5 would be transmitted via serial as being 95 (5Fh). Refer to the CFW300 parameter list to obtain the resolution used for each parameter.

#### <span id="page-19-1"></span>6.1 FUNCTION 03 – READ HOLDING REGISTER

It reads the content of a group of registers that must be necessarily in a numerical sequence. This function has the following structure for the request and response telegrams (each field represents a byte):

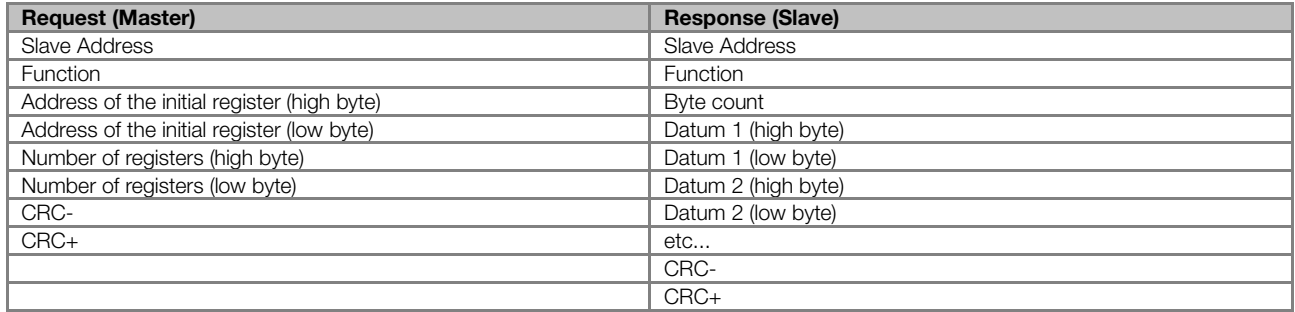

Example: reading of the motor speed (P002) and the motor current (P003) of slave at address 1 (assuming that  $P002 = 30$  Hz and  $P003 = 1.5$  A).

- Address:  $1 = 01h(1)$  byte)
- $\blacksquare$  Initial register address:  $2 = 0002h$  (2 bytes)
- Value of the first parameter:  $30 = 001Eh$  (2 bytes)
- Value of the second parameter:  $15 = 000Fh$  (2 bytes)

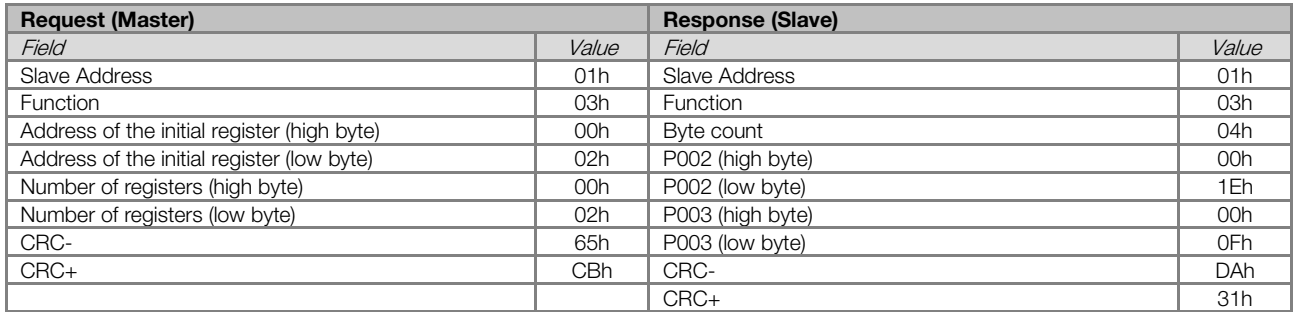

#### <span id="page-19-2"></span>6.2 FUNCTION 06 – WRITE SINGLE REGISTER

This function is used to write a value for a single register. It has the following structure (each field represents a byte):

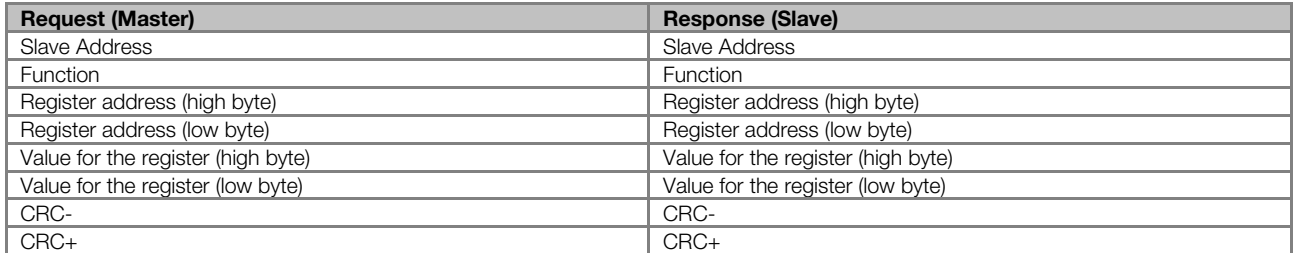

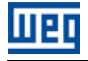

Example: writing of 30 Hz as the speed reference (P683) (assuming a motor frequency of 60 Hz) for the slave at address 3.

- $\blacksquare$  Address:  $3 = 03h$  (1 byte)
- $\blacksquare$  Initial register address:  $683 = 02ABh$  (2 bytes)
- Value for parameter: 1000h (2 bytes)

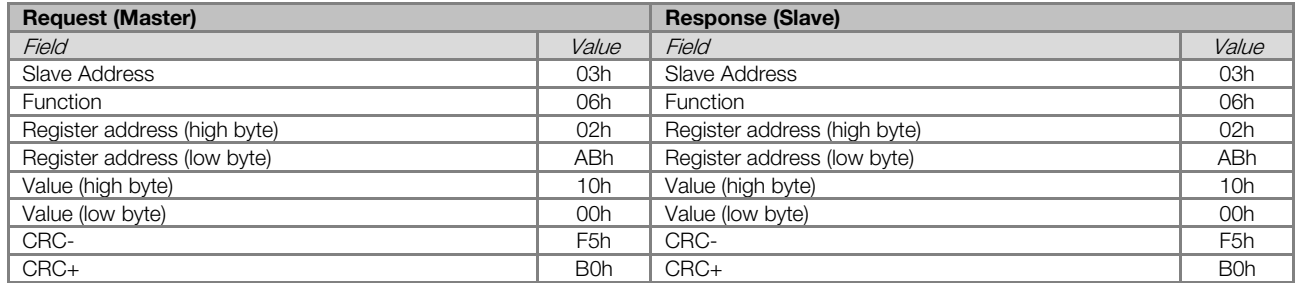

Note that for this function the slave response is an identical copy of the request made by the master.

#### <span id="page-20-0"></span>6.3 FUNCTION 16 – WRITE MULTIPLE REGISTERS

This function allows writing values for a group of registers, which must be in a numerical sequence. It can also be used to write in a single register (each field represents a byte):

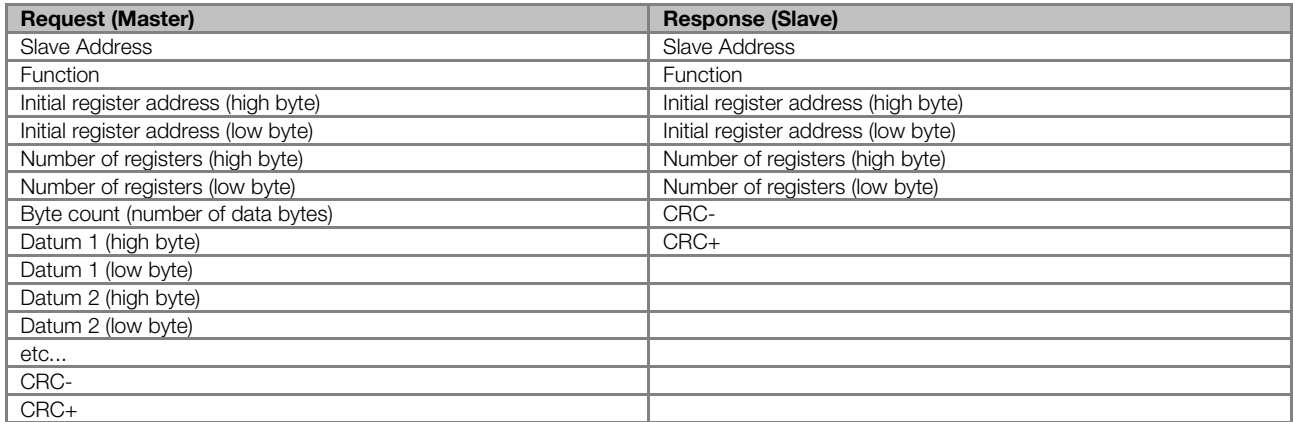

Example: writing of the acceleration time (P100) equal to 1.0 s and the deceleration time (P101) equal to 2.0 s, of a slave at address 15.

- Address:  $15 =$  OFh (1 byte)
- Initial register address: 100 = 0064h (2 bytes)
- Value for the first parameter:  $10 = 000$ Ah (2 bytes)
- Value for the second parameter:  $20 = 0014h$  (2 bytes)

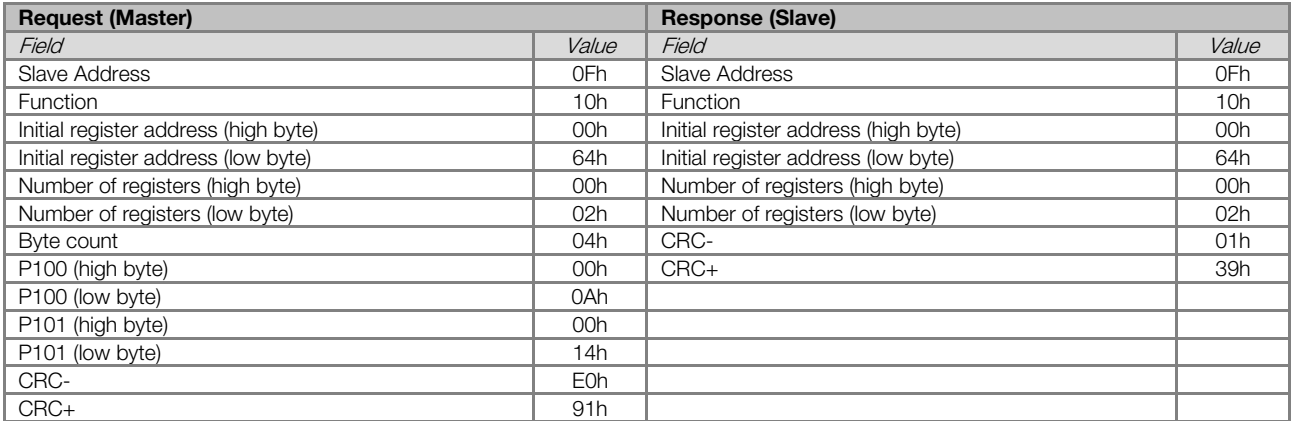

#### <span id="page-21-0"></span>6.4 FUNCTION 43 – READ DEVICE IDENTIFICATION

It is an auxiliary function that allows the reading of the product manufacturer, model and firmware version. It has the following structure:

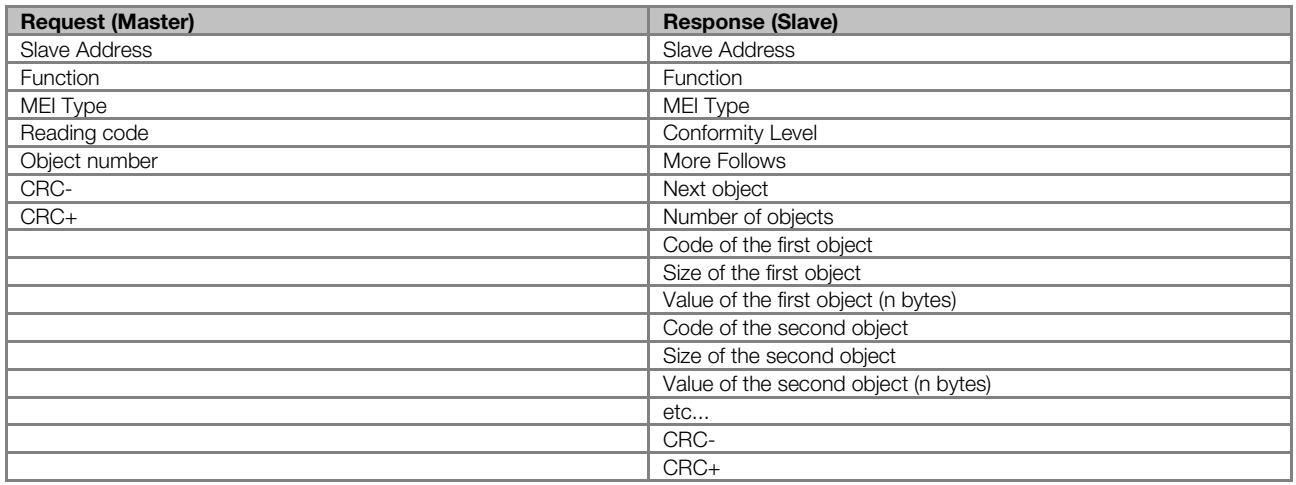

This function allows the reading of three information categories: Basic, Regular and Extended, and each category is formed by a group of objects. Each object is formed by a sequence of ASCII characters. For the CFW300 frequency inverter, only basic information formed by three objects is available:

- Objeto 00h VendorName: represents the product manufacturer.
- Objeto 01h ProductCode: formed by the product code (CFW300).
- Objeto 02h MajorMinorRevision: it indicates the product firmware version, in the format 'VX.XX'.

The reading code indicates what information categories are read, and if the objects are accessed in sequence or individually. The CFW300 supports the codes 01 (basic information in sequence) and 04 (individual access to the objects). The other fields are specified by the protocol, and for the CFW300 they have fixed values.

Example: reading of basic information in sequence, starting from the object 02h, from a CFW300 at address 1:

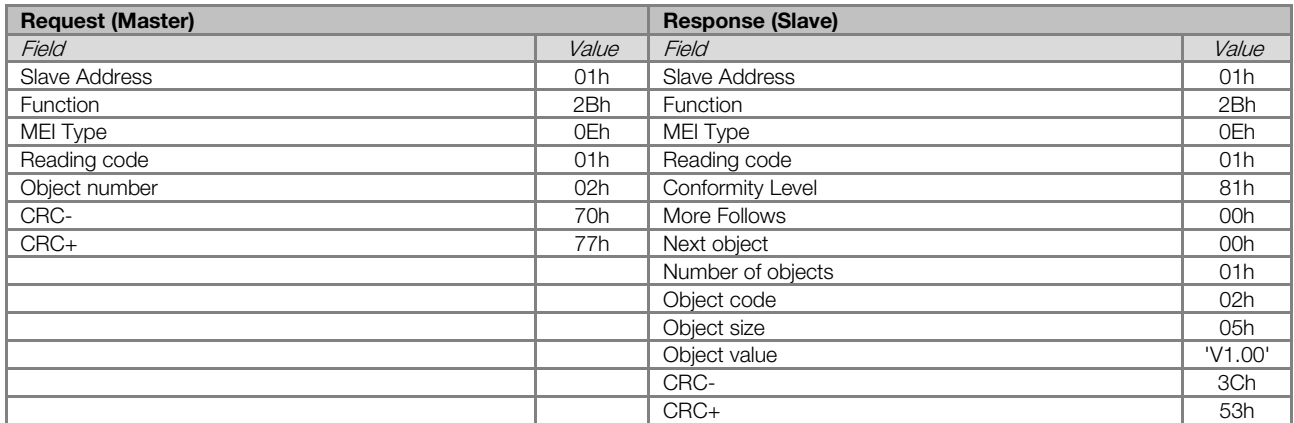

In this example the value of the objects was not represented in hexadecimal, but using the corresponding ASCII characters instead. E.g.: for the object 02h, the value 'V1.00' was transmitted as being five ASCII characters, which in hexadecimal have the values 56h ('V'), 31h ('1'), 2Eh ('.'), 30h ('0') and 30h ('0').

#### <span id="page-21-1"></span>6.5 COMMUNICATION ERRORS

Communication errors may occur in the transmission of telegrams, as well as in the contents of the transmitted telegrams. Depending on the type of error, the slave may or not send a response to the master.

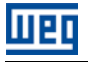

When the master sends a message for an inverter configured in a specific network address, the product will not respond to the master if the following occurs:

- **Parity bit error.**
- CRC error.
- Timeout between the transmitted bytes (3.5 times the transmission time of a byte).

In those cases, the master must detect the occurrence of the error by means of the timeout while waiting for the slave response. In the event of a successful reception, during the treatment of the telegram, the slave may detect problems and send an error message, indicating the kind of problem found:

- Invalid function (Error code  $= 1$ ): The requested function has not been implemented for the equipment.
- **Invalid datum address (Error code = 2): the datum address does not exist.**
- Invalid datum value (Error code  $= 3$ ): It occurs in the following situations:
	- The value is out of the permitted range.
	- An attempt to write in a datum that cannot be changed (reading only register/bit).

#### NOTE!

 $(\checkmark$ 

It is important that it be possible to identify at the master what type of error occurred, in order to be able to diagnose problems during the communication.

In the event of any of those errors, the slave must send a message to the master indicating the type of error that occurred. The error messages sent by the slave have the following structure:

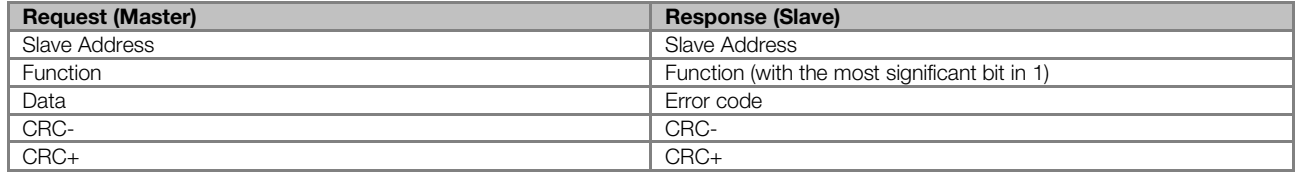

Example: the master requests to the slave at the address 1 the writing in the register 2900 (nonexistent register):

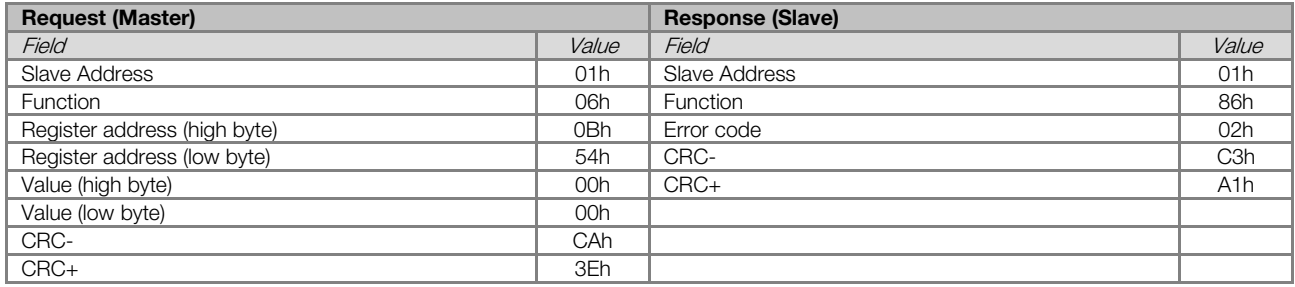

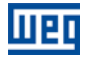

## <span id="page-23-0"></span>7 FAULTS AND ALARMS RELATED TO THE MODBUS RTU **COMMUNICATION**

#### <span id="page-23-1"></span>A128/F228 – TIMEOUT FOR SERIAL COMMUNICATION

#### Description:

It is the only alarm/fault related to the serial communication indicates that the equipment stopped receiving valid serial telegrams for a period longer than the one programmed in P314.

#### Operation:

The parameter P314 allows programming a period of time during which the equipment must receive at least one valid telegram via the serial interface – with address and error-checking field correct – otherwise, it will be considered that there was any problem in the serial communication. The time counting initiates after the reception of the first valid telegram. This function can be used by any serial protocol supported by the equipment.

After the serial communication timeout has been identified, the A128 alarm or F228 fault message will be showed on the HMI, depending on the P313 programming. For alarms, if the communication is reestablished and new valid telegrams are received, the alarm indication will be removed from the HMI.

#### Possible Causes/Correction:

- Verify factors that could cause failures in the communication (cables, installation).
- Make sure that the master sends telegrams to the equipment in intervals shorter than the programmed in P314.
- Disable this function at P314.

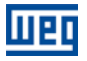

## <span id="page-24-0"></span>I. APPENDICES

### <span id="page-24-1"></span>APÊNDICE A. ASCII TABLE

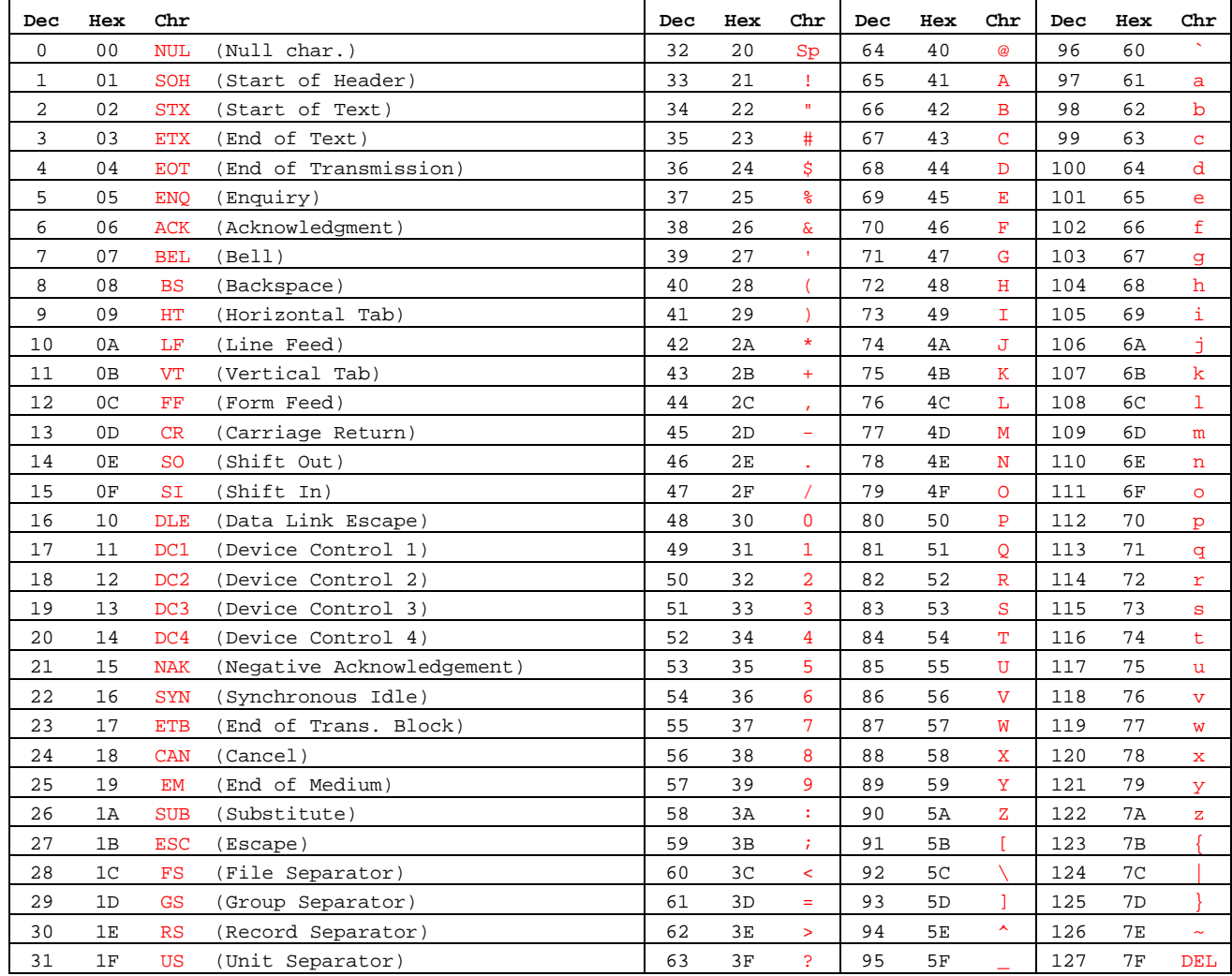

#### Table I.1: ASCII Characters

#### <span id="page-25-0"></span>APÊNDICE B. CRC CALCULATION USING TABLES

Next, a function using programming language "C" is presented, which implements the CRC calculation for the Modbus RTU protocol. The calculation uses two tables to supply pre-calculated values of the necessary displacement for the calculation.

```
/* Table of CRC values for high–order byte */
static unsigned char auchCRCHi[] = {
```

```
0x00, 0xC1, 0x81, 0x40, 0x01, 0xC0, 0x80, 0x41, 0x01, 0xC0, 0x80, 0x41, 0x00, 0xC1, 0x81, 0x40, 
0x01, 0xC0, 0x80, 0x41, 0x00, 0xC1, 0x81, 0x40, 0x00, 0xC1, 0x81, 0x40, 0x01, 0xC0, 0x80, 0x41, 
0x01, 0xC0, 0x80, 0x41, 0x00, 0xC1, 0x81, 0x40, 0x00, 0xC1, 0x81, 0x40, 0x01, 0xC0, 0x80, 0x41, 
0x00, 0xC1, 0x81, 0x40, 0x01, 0xC0, 0x80, 0x41, 0x01, 0xC0, 0x80, 0x41, 0x00, 0xC1, 0x81, 0x40, 
0x01, 0xC0, 0x80, 0x41, 0x00, 0xC1, 0x81, 0x40, 0x00, 0xC1, 0x81, 0x40, 0x01, 0xC0, 0x80, 0x41, 
0x00, 0xC1, 0x81, 0x40, 0x01, 0xC0, 0x80, 0x41, 0x01, 0xC0, 0x80, 0x41, 0x00, 0xC1, 0x81, 0x40, 
0x00, 0xC1, 0x81, 0x40, 0x01, 0xC0, 0x80, 0x41, 0x01, 0xC0, 0x80, 0x41, 0x00, 0xC1, 0x81, 0x40, 
0x01, 0xC0, 0x80, 0x41, 0x00, 0xC1, 0x81, 0x40, 0x00, 0xC1, 0x81, 0x40, 0x01, 0xC0, 0x80, 0x41, 
0x01, 0xC0, 0x80, 0x41, 0x00, 0xC1, 0x81, 0x40, 0x00, 0xC1, 0x81, 0x40, 0x01, 0xC0, 0x80, 0x41, 
0x00, 0xC1, 0x81, 0x40, 0x01, 0xC0, 0x80, 0x41, 0x01, 0xC0, 0x80, 0x41, 0x00, 0xC1, 0x81, 0x40, 
0x00, 0xC1, 0x81, 0x40, 0x01, 0xC0, 0x80, 0x41, 0x01, 0xC0, 0x80, 0x41, 0x00, 0xC1, 0x81, 0x40, 
0x01, 0xC0, 0x80, 0x41, 0x00, 0xC1, 0x81, 0x40, 0x00, 0xC1, 0x81, 0x40, 0x01, 0xC0, 0x80, 0x41, 
0x00, 0xC1, 0x81, 0x40, 0x01, 0xC0, 0x80, 0x41, 0x01, 0xC0, 0x80, 0x41, 0x00, 0xC1, 0x81, 0x40, 
0x01, 0xC0, 0x80, 0x41, 0x00, 0xC1, 0x81, 0x40, 0x00, 0xC1, 0x81, 0x40, 0x01, 0xC0, 0x80, 0x41, 
0x01, 0xC0, 0x80, 0x41, 0x00, 0xC1, 0x81, 0x40, 0x00, 0xC1, 0x81, 0x40, 0x01, 0xC0, 0x80, 0x41, 
0x00, 0xC1, 0x81, 0x40, 0x01, 0xC0, 0x80, 0x41, 0x01, 0xC0, 0x80, 0x41, 0x00, 0xC1, 0x81, 0x40 };
```

```
/* Table of CRC values for low–order byte */
static char auchCRCLo[] = {
0x00, 0xC0, 0xC1, 0x01, 0xC3, 0x03, 0x02, 0xC2, 0xC6, 0x06, 0x07, 0xC7, 0x05, 0xC5, 0xC4, 0x04, 
0xCC, 0x0C, 0x0D, 0xCD, 0x0F, 0xCF, 0xCE, 0x0E, 0x0A, 0xCA, 0xCB, 0x0B, 0xC9, 0x09, 0x08, 0xC8, 
0xD8, 0x18, 0x19, 0xD9, 0x1B, 0xDB, 0xDA, 0x1A, 0x1E, 0xDE, 0xDF, 0x1F, 0xDD, 0x1D, 0x1C, 0xDC, 0xDC, 0x10.<br>0x14. 0xD4. 0xD5. 0x15. 0xD7. 0x17. 0x16. 0xD6. 0xD2. 0x12. 0x13. 0xD3. 0x11. 0xD1. 0xD0. 0x10.
0x14, 0xD4, 0xD5, 0x15, 0xD7, 0x17, 0x16, 0xD6, 0xD2, 0x12, 0x13, 0xD3, 0x11, 0xD1, 0xD0, 0x10, 
0xF0, 0x30, 0x31, 0xF1, 0x33, 0xF3, 0xF2, 0x32, 0x36, 0xF6, 0xF7, 0x37, 0xF5, 0x35, 0x34, 0xF4, 
0x3C, 0xFC, 0xFD, 0x3D, 0xFF, 0x3F, 0x3E, 0xFE, 0xFA, 0x3A, 0x3B, 0xFB, 0x39, 0xF9, 0xF8, 0x38, 
0x28, 0xE8, 0xE9, 0x29, 0xEB, 0x2B, 0x2A, 0xEA, 0xEE, 0x2E, 0x2F, 0xEF, 0x2D, 0xED, 0xEC, 0x2C, 
0xE4, 0x24, 0x25, 0xE5, 0x27, 0xE7, 0xE6, 0x26, 0x22, 0xE2, 0xE3, 0x23, 0xE1, 0x21, 0x20, 0xE0, 
0xA0, 0x60, 0x61, 0xA1, 0x63, 0xA3, 0xA2, 0x62, 0x66, 0xA6, 0xA7, 0x67, 0xA5, 0x65, 0x64, 0xA4, 
0x6C, 0xAC, 0xAD, 0x6D, 0xAF, 0x6F, 0x6E, 0xAE, 0xAA, 0x6A, 0x6B, 0xAB, 0x69, 0xA9, 0xA8, 0x68, 
0x78, 0xB8, 0xB9, 0x79, 0xBB, 0x7B, 0x7A, 0xBA, 0xBE, 0x7E, 0x7F, 0xBF, 0x7D, 0xBD, 0xBC, 0x7C, 
0xB4, 0x74, 0x75, 0xB5, 0x77, 0xB7, 0xB6, 0x76, 0x72, 0xB2, 0xB3, 0x73, 0xB1, 0x71, 0x70, 0xB0, 
0x50, 0x90, 0x91, 0x51, 0x93, 0x53, 0x52, 0x92, 0x96, 0x56, 0x57, 0x97, 0x55, 0x95, 0x94, 0x54, 
0x9C, 0x5C, 0x5D, 0x9D, 0x5F, 0x9F, 0x9E, 0x5E, 0x5A, 0x9A, 0x9B, 0x5B, 0x99, 0x59, 0x58, 0x98,<br>0x88, 0x48, 0x49, 0x89, 0x4B, 0x8B, 0x8A, 0x4A, 0x4E, 0x8E, 0x8F, 0x4F, 0x8D, 0x4D, 0x4C, 0x8C,
0x88, 0x48, 0x49, 0x89, 0x4B, 0x8B, 0x8A, 0x4A, 0x4E, 0x8E, 0x8F, 0x4F, 0x8D, 0x4D, 0x4C, 0x8C, 
0x44, 0x84, 0x85, 0x45, 0x87, 0x47, 0x46, 0x86, 0x82, 0x42, 0x43, 0x83, 0x41, 0x81, 0x80, 0x40 };
```

```
/* The function returns the CRC as a unsigned short type */
unsigned short CRC16(puchMsg, usDataLen)<br>unsigned char *puchMsg;
unsigned char *puchMsg;<br>\frac{1}{3} /* message to calculate CRC upon<br>\frac{1}{3} /* quantity of bytes in message
                                                                        /* quantity of bytes in message
{
       unsigned char uchCRCHi = 0xFF; <br>unsigned char uchCRCLo = 0xFF; <br>/* low byte of CRC initialized */
       unsigned char uchCRCLo = 0xFF; /* low byte of CRC initialized<br>unsigned ulIndex; <math>/* will index into CRC lookupunsigned uIndex;<br>
\begin{array}{ccc} \n\text{wille (usDataLen--)} & \text{wille (usDataLen--)} \\
\text{2.1: } & \text{yth} & \text{yth} \\
\text{2.2: } & \text{yth} & \text{yth} \\
\text{2.3: } & \text{yth} & \text{yth} \\
\text{2.4: } & \text{yth} & \text{yth} \\
\text{2.5: } & \text{yth} & \text{yth} \\
\text{2.6: } & \text{yth} & \text{yth} \\
\text{2.7: } & \text{yth} & \text{yth} \\
\text{2.8: }/* pass through message buffer
        {
              uIndex = uchCRCLo \land *puchMsgg++; /* calculate the CRC */
              uchCRCLo = uchCRCHi \sim auchCRCHi[uIndex];
               uchCRCHi = auchCRCLo[uIndex];
        }
        return (uchCRCHi << 8 | uchCRCLo);
}
```
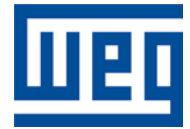

WEG Drives & Controls - Automação LTDA. Jaraguá do Sul – SC – Brazil Phone 55 (47) 3276-4000 – Fax 55 (47) 3276-4020 São Paulo – SP – Brazil Phone 55 (11) 5053-2300 – Fax 55 (11) 5052-4212 automacao@weg.net [www.weg.net](http://www.weg.net/)